# MATH 100 – Introduction to the Profession Random Affine Transformations and Fractals in MATLAB

### Greg Fasshauer

Department of Applied Mathematics Illinois Institute of Technology

Fall 2012

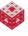

## **Linear Transformations**

Recall that multiplication by the matrix A, i.e.,

$$\boldsymbol{x}\mapsto \mathsf{A}\boldsymbol{x},$$

represents a linear transformation of the vector  $\mathbf{x}$ .

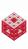

## **Linear Transformations**

Recall that multiplication by the matrix A, i.e.,

$$\boldsymbol{x}\mapsto \mathsf{A}\boldsymbol{x},$$

represents a linear transformation of the vector **x**.

2D linear transformations corresponded to

- scalings
- rotations
- reflections
- shear maps (distorted version of our house)

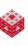

## **Linear Transformations**

Recall that multiplication by the matrix A, i.e.,

$$\boldsymbol{x}\mapsto \mathsf{A}\boldsymbol{x},$$

represents a linear transformation of the vector x.

2D linear transformations corresponded to

- scalings
- rotations
- reflections
- shear maps (distorted version of our house)

In particular, the origin  $\mathbf{x} = [0\ 0]^T$  is mapped to  $A\mathbf{x} = [0\ 0]^T$ , so is kept fixed.

## **Affine Transformations**

Now we also allow a possible translation by a vector **b** in addition to the matrix multiplication, i.e.,

$$\boldsymbol{x}\mapsto \mathsf{A}\boldsymbol{x}+\boldsymbol{b}.$$

This is the general form of an affine transformation of the vector  $\mathbf{x}$ .

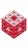

## **Affine Transformations**

Now we also allow a possible translation by a vector **b** in addition to the matrix multiplication, i.e.,

$$\boldsymbol{x}\mapsto \mathsf{A}\boldsymbol{x}+\boldsymbol{b}.$$

This is the general form of an affine transformation of the vector  $\mathbf{x}$ .

#### 2D affine transformations

- include all linear transformations (when  $\mathbf{b} = [0 \ 0]^T$ )
- allow the origin to be moved (translated)

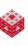

fasshauer@iit.edu MATH 100 – ITP

## We begin with the house as before:

X = house dot2dot(X)

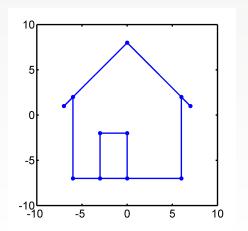

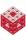

The matrix G  $(\frac{\pi}{4})$ 

$$G\left(\frac{\pi}{4}\right) = \begin{bmatrix} \cos\frac{\pi}{4} & -\sin\frac{\pi}{4} \\ \sin\frac{\pi}{4} & \cos\frac{\pi}{4} \end{bmatrix} = \begin{bmatrix} \frac{\sqrt{2}}{2} & -\frac{\sqrt{2}}{2} \\ \frac{\sqrt{2}}{2} & \frac{\sqrt{2}}{2} \end{bmatrix}$$

rotates the house counterclockwise by a 45° angle:

$$G = [sqrt(2)/2 - sqrt(2)/2; sqrt(2)/2 sqrt(2)/2]$$
  
dot2dot(G\*X)

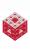

The matrix G  $(\frac{\pi}{4})$ 

$$\mathsf{G}\left(\frac{\pi}{4}\right) = \left[\begin{array}{cc} \cos\frac{\pi}{4} & -\sin\frac{\pi}{4} \\ \sin\frac{\pi}{4} & \cos\frac{\pi}{4} \end{array}\right] = \left[\begin{array}{cc} \frac{\sqrt{2}}{2} & -\frac{\sqrt{2}}{2} \\ \frac{\sqrt{2}}{2} & \frac{\sqrt{2}}{2} \end{array}\right]$$

rotates the house counterclockwise by a 45° angle:

$$G = [sqrt(2)/2 - sqrt(2)/2; sqrt(2)/2 sqrt(2)/2]$$
  
dot2dot(G\*X)

This is a linear transformation (as in wiggle.m).

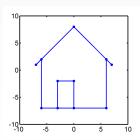

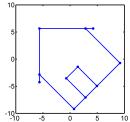

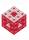

To obtain an affine transformation we add a nonzero vector **b**.

However, since in our house example the "vector"  $\mathbf{x}$  is actually a matrix X (a collection of many points listed in the columns of X), we need to use a translation matrix B consisting of many copies of the (same) translation vector  $\mathbf{b}$ .

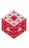

To obtain an affine transformation we add a nonzero vector **b**.

However, since in our house example the "vector"  $\mathbf{x}$  is actually a matrix X (a collection of many points listed in the columns of X), we need to use a translation matrix B consisting of many copies of the (same) translation vector  $\mathbf{b}$ .

This can be done by using MATLAB's repmat () command:

```
G = [sqrt(2)/2 -sqrt(2)/2; sqrt(2)/2 sqrt(2)/2]
b = [1; 2]  % 1 to the right, 2 up
n = size(X,2)  % number of columns/points in X
% make as many copies of b as are needed to match X
B = repmat(b,1,n)
dot2dot(G*X + B)
```

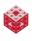

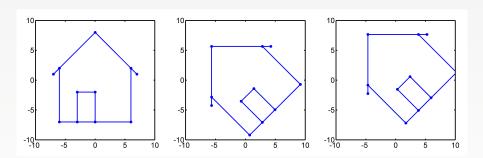

Figure: The original house (left), rotated by  $G(\frac{\pi}{4})$  about the origin (middle), and rotated by  $G(\frac{\pi}{4})$  about the origin and then translated by  $\mathbf{b} = \begin{bmatrix} 1 & 2 \end{bmatrix}^T$  (right).

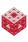

## Fractal fern

The MATLAB script fern.m from [ExM] uses

- three different affine transformations
- and one linear transformation

that are performed randomly with different probabilities to generate a fractal shape that looks like a real-life fern.

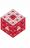

## Fractal fern

The MATLAB script fern.m from [ExM] uses

- three different affine transformations
- and one linear transformation

that are performed randomly with different probabilities to generate a fractal shape that looks like a real-life fern.

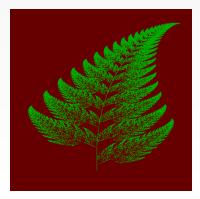

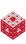

 85% of the time: a small clockwise rotation and small rescaling with an upward shift:

$$\mathbf{x} \mapsto \mathsf{A}_1 \mathbf{x} + \mathbf{b}_1 = \left[ \begin{array}{cc} 0.85 & 0.04 \\ -0.04 & 0.85 \end{array} \right] \mathbf{x} + \left[ \begin{array}{c} 0 \\ 1.6 \end{array} \right]$$

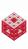

 85% of the time: a small clockwise rotation and small rescaling with an upward shift:

$$\mathbf{x} \mapsto \mathsf{A}_1 \mathbf{x} + \mathbf{b}_1 = \left[ \begin{array}{cc} 0.85 & 0.04 \\ -0.04 & 0.85 \end{array} \right] \mathbf{x} + \left[ \begin{array}{c} 0 \\ 1.6 \end{array} \right]$$

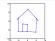

 7% of the time: a larger counter-clockwise rotation and larger rescaling with the same upward shift:

$$\mathbf{x} \mapsto \mathsf{A}_2 \mathbf{x} + \mathbf{b}_2 = \left[ \begin{array}{cc} 0.20 & -0.26 \\ 0.23 & 0.22 \end{array} \right] \mathbf{x} + \left[ \begin{array}{c} 0 \\ 1.6 \end{array} \right]$$

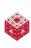

 85% of the time: a small clockwise rotation and small rescaling with an upward shift:

$$\mathbf{x} \mapsto \mathsf{A}_1 \mathbf{x} + \mathbf{b}_1 = \left[ \begin{array}{cc} 0.85 & 0.04 \\ -0.04 & 0.85 \end{array} \right] \mathbf{x} + \left[ \begin{array}{c} 0 \\ 1.6 \end{array} \right]$$

 7% of the time: a larger counter-clockwise rotation and larger rescaling with the same upward shift:

$$\mathbf{x}\mapsto\mathsf{A}_2\mathbf{x}+\mathbf{b}_2=\left[\begin{array}{cc}0.20&-0.26\\0.23&0.22\end{array}\right]\mathbf{x}+\left[\begin{array}{c}0\\1.6\end{array}\right]$$

 7% of the time: a larger clockwise rotation, rescaling and shear with a smaller upward shift:

$$\mathbf{x} \mapsto \mathsf{A}_3 \mathbf{x} + \mathbf{b}_3 = \left[ \begin{array}{cc} -0.15 & 0.28 \\ 0.26 & 0.24 \end{array} \right] \mathbf{x} + \left[ \begin{array}{c} 0 \\ 0.44 \end{array} \right]$$

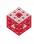

 85% of the time: a small clockwise rotation and small rescaling with an upward shift:

$$\mathbf{x} \mapsto \mathsf{A}_1 \mathbf{x} + \mathbf{b}_1 = \left[ \begin{array}{cc} 0.85 & 0.04 \\ -0.04 & 0.85 \end{array} \right] \mathbf{x} + \left[ \begin{array}{c} 0 \\ 1.6 \end{array} \right]$$

 7% of the time: a larger counter-clockwise rotation and larger rescaling with the same upward shift:

$$\mathbf{x} \mapsto \mathsf{A}_2 \mathbf{x} + \mathbf{b}_2 = \left[ \begin{array}{cc} 0.20 & -0.26 \\ 0.23 & 0.22 \end{array} \right] \mathbf{x} + \left[ \begin{array}{c} 0 \\ 1.6 \end{array} \right] \quad \boxed{\qquad}$$

 7% of the time: a larger clockwise rotation, rescaling and shear with a smaller upward shift:

$$\mathbf{x} \mapsto \mathsf{A}_3 \mathbf{x} + \mathbf{b}_3 = \left[ \begin{array}{cc} -0.15 & 0.28 \\ 0.26 & 0.24 \end{array} \right] \mathbf{x} + \left[ \begin{array}{c} 0 \\ 0.44 \end{array} \right]$$

• 1% of the time: a projection and rescaling onto the stem:

$$\mathbf{x} \mapsto \mathsf{A_4}\mathbf{x} = \left[ \begin{array}{cc} \mathsf{0} & \mathsf{0} \\ \mathsf{0} & \mathsf{0.16} \end{array} \right] \mathbf{x}$$

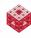

Other (mathematically) interesting parts of the MATLAB script fern.m are:

 Use of negation to control the loop that keeps adding points (it runs until the "stop" button is pressed, i.e., its value is 1):

```
while ~get(stop,'value')
```

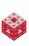

Other (mathematically) interesting parts of the MATLAB script fern.m are:

 Use of negation to control the loop that keeps adding points (it runs until the "stop" button is pressed, i.e., its value is 1):

```
while ~get(stop,'value')
```

 Use of a random number generator to generate a random number (the probability of switching between transformations) uniformly distributed in (0, 1):

```
r = rand;
```

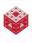

## Summary scripts

Look at fern\_recap.m (on the ExM website).

In particular, finitefern (n, 's') produces a fern picture in which n points are highlighted and added one at a time.

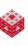

A group at the University of Calgary [Algorithmic Botany] around Przemyslaw Prusinkiewicz has been using so-called L-systems (similar to the system of transformations that generated the fractal fern) to create entire synthetic landscapes:

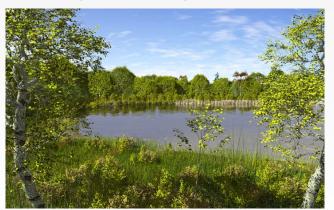

They have many publications, such as [PalubickiEtAl], from which the above image is taken.

## References I

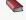

T. A. Driscoll.

Learning MATLAB.

SIAM, Philadelphia, 2009.

http://epubs.siam.org/ebooks/siam/other\_titles\_in\_applied\_mathematics/ot115

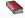

D. J. Higham and N. J. Higham.

MATLAB Guide (2nd ed.).

SIAM, Philadelphia, 2005.

http://epubs.siam.org/ebooks/siam/other\_titles\_in\_applied\_
mathematics/ot92

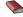

C. Moler.

Numerical Computing with MATLAB.

SIAM, Philadelphia, 2004.

http://www.mathworks.com/moler/index\_ncm.html

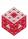

## References II

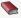

C. Moler.

Experiments with MATLAB.

Free download at

http://www.mathworks.com/moler/exm/chapters.html

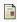

W. Palubicki, K. Horel, S. Longay, A. Runions, B. Lane, R. Mech, and P. Prusinkiewicz.

Self-organizing tree models for image synthesis.

ACM Transactions on Graphics 28(3), 58:1-10, 2009. http://algorithmicbotany.org/papers/selforg.sig2009.small.pdf

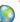

The MathWorks.

MATLAB 7: Getting Started Guide.

http://www.mathworks.com/access/helpdesk/help/pdf\_doc/
matlab/getstart.pdf

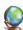

Algorithmic Botany.

University of Calgary.

http://algorithmicbotany.org/

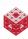